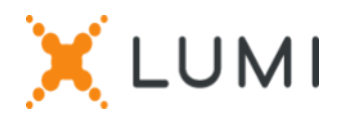

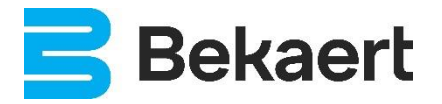

# Registratie instructies Lumi Connect

## Welkom bij Lumi Connect!

Lumi Connect is een platform voor de registratie en deelname aan aandeelhoudersvergaderingen.

Door op de link [www.lumiconnect.com](http://www.lumiconnect.com/) te klikken, kunt u zich nu registreren voor de Buitengewone Algemene Vergadering van Aandeelhouders van NV Bekaert SA ("Bekaert") die gehouden wordt op woensdag 8 mei 2024 om 09.00 uur. **Er zijn voor u als aandeelhouder geen kosten verbonden aan de registratie en het stemmen via het Lumi-platform.**

De uiterste datum voor registratie op het Lumi-platform is donderdag 2 mei 2024 middernacht.

Lees de volgende informatie zorgvuldig voordat u verder gaat.

**Stap 1** Als u nog geen Lumi Connect account heeft, meld u dan eerst aan (ga naar [www.lumiconnect.com\)](http://www.lumiconnect.com/). U ontvangt een e-mail om uw account te activeren. Na bevestiging, logt u in met uw emailadres en wachtwoord.

**Stap 2** U kunt nu beginnen met de registratie.

- Nadat u uw **telefoonnummer** en **nationaal ID nummer (rijksregisternummer)** hebt ingevuld, moet u de **tussenpersoon** selecteren waarbij u de aandelen van Bekaert hebt gekocht. Een dropdown menu vult automatisch het BIC/LEI nummer in. Als uw tussenpersoon niet in de lijst voorkomt, kiest u **ANDERE** en vult u de gegevens handmatig in.
- Als u een aandeelhouder op naam bent, hoeft u uw tussenpersoonen effectenrekeningnummer niet in te vullen. U kunt gewoon **NOMINATIEF** selecteren.
- Vul nu uw **effectenrekeningnummer** in (alleen cijfers invullen).
- Geef het **totale aantal Bekaert-aandelen** aan dat u bezit in uw eerder aangegeven effectenrekening.
- Indien u wenst, kunt u aanvullende informatie toevoegen. Bijvoorbeeld dat u speciale assistentie (rolstoel) nodig heeft om de Algemene Vergadering bij te wonen.

• U kunt ook een vraag opgeven die u aan de raad van bestuur of commissaris wilt stellen.

Alle velden moeten correct worden ingevuld.

U krijgt een bevestigingspagina te zien die u moet controleren voordat u onderaan op *DOORGAAN* klikt.

**Stap 3** U wordt nu verzocht aan te geven hoe u wenst deel te nemen:

- **Verzoek om deel te nemen** (in persoon in de zaal, met stemmen tijdens de Algemene Vergadering), of
- **Nomineer een volmachtdrager** (de Algemeen Secretaris van Bekaert of iemand naar keuze die namens u kan stemmen met steminstructies.

Klik op *AFRONDEN* om uw registratie af te ronden.

#### **Wat gaat er nu gebeuren?**

Pre-meeting tijdlijn:

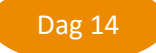

#### **Registratiedatum**

Op woensdag 24 april 2024 middernacht eindigt de wettelijke registratiedatum. Om te kunnen stemmen moet u op deze datum in het bezit zijn van de aandelen.

**Closing date** Dag 6

Als aandeelhouder moet u zich uiterlijk op donderdag 2 mei 2024 hebben ingeschreven op Lumi Connect om de vergadering te kunnen bijwonen.

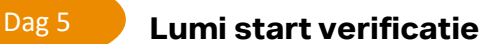

Vanaf vrijdag 3 mei 2024 zal Lumi bij uw tussenpersoon controleren of u de begunstigde bent van de door u aangegeven aandelen, op basis van de door u verstrekte registratiegegevens.

Bij goedkeuring wordt u per e-mail op de hoogte gebracht dat uw registratie is goedgekeurd.

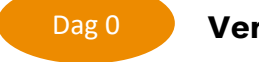

**Vergaderdag**

Als u inlogt, zult u zien dat uw aanvraagformulier voor deelname aan de vergadering nu uw aanwezigheidskaart is geworden, u zal de QR-code en de barcode zien.

De **QR code** wordt gebruikt om u aan te melden als u de **vergadering** bijwoont. U ontvangt na verificatie met uw ID-kaart bij de registratiebalie een elektronisch stemkastje.

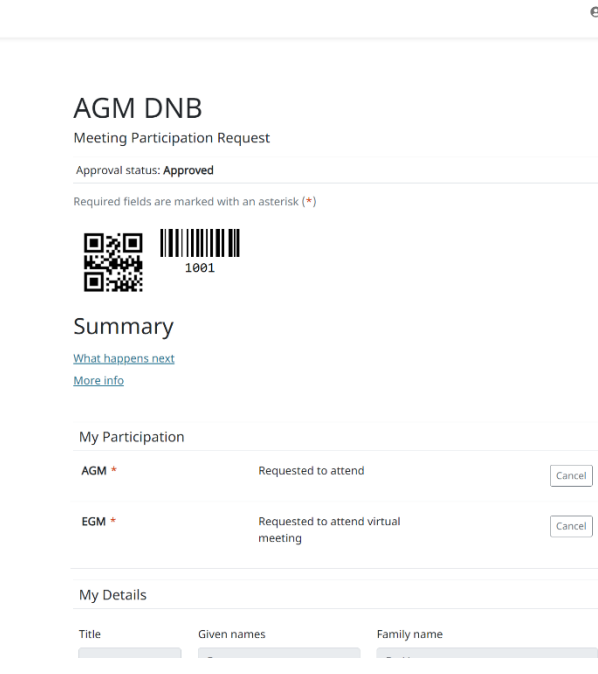

### **Waar kan ik meer informatie vinden over de Buitengewone Algemene Vergadering van Bekaert?**

 $X$ LUMI

Alle informatie over de Buitengewone Algemene Vergadering van Bekaert van woensdag 8 mei 2024 vindt u op de website: [www.bekaert.com/generalmeetings.](https://www.bekaert.com/en/investors/corporate-governance/general-meetings)

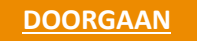

X LUMI Copyright © Lumi 2020. All rights res